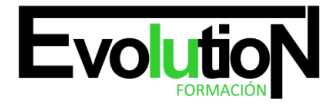

# **EVO -23 IE CURSO PRÁCTICO DE INTERIORISMO CON SKETCHUP PRO**

**SKU:** N / A | **Categorías:** [INFORMÁTICA Y COMUNICACIONES](https://formacion.cursosbonificadosevolution.es/categoria-curso/informatica-y-comunicaciones), [Programación y Desarrollo](https://formacion.cursosbonificadosevolution.es/categoria-curso/informatica-y-comunicaciones/programacion-y-desarrollo)

# **INFORMACIÓN DEL CURSO**

**Horas** [60](https://formacion.cursosbonificadosevolution.es/horas/60)

**Acreditado por Universidad** [NO](https://formacion.cursosbonificadosevolution.es/acreditado-por-universidad/no)

**Créditos ECTS** [0](https://formacion.cursosbonificadosevolution.es/creditos-ects/0)

#### **OBJETIVOS:**

Este Curso práctico de Interiorismo con Sketchup Pro le ofrece una formación especializada en la materia. Sketchup es un programa de diseño gráfico y modelado 3D en el que se pueden diseñar modelos complejos de una forma sencilla, debido a que es una herramienta muy intuitiva y con múltiples posibilidades. Gracias a la realización de este Curso práctico de Interiorismo con Sketchup Pro conocerá los aspectos clave sobre el diseño 3D, realizando una composición de espacios interiores.

## **CONTENIDOS:**

## **UNIDAD DIDÁCTICA 1. PRESENTACIÓN AL INTERIORISMO EN SKETCHUP**

- 1. Estructura de curso Interiorismo en SketchUp Pro
- 2. Utilización de base del curso Interiorismo en SketchUp Pro

# **UNIDAD DIDÁCTICA 2. RECONSTRUCCIÓN INICIAL EN SKETCHUP PRO**

- 1. Configuración de SketchUp Pro
- 2. Uso y atajo de teclado en SketchUp Pro
- 3. Capas en SketchUp

# **UNIDAD DIDÁCTICA 3. PRIMEROS PASOS PARA INTERIORISMO EN SKETCHUP**

- 1. Importar desde AutoCAD
- 2. Tipo arquitectónico
- 3. Modelo de extensiones: Dibac
- 4. Conseguir modelos con 3D Warehouse
- 5. Importar otros modelos con otras fuentes
- 6. Añadir mobiliario
- 7. Crear y modificar los materiales.

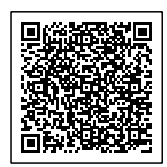

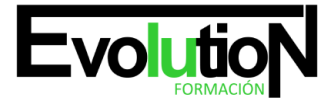

# formacionevolution.es

## Telefono y whatsapp +34 630 06 65 14

8. Posición y textura de materiales

# **UNIDAD DIDÁCTICA 4. VISTAS IDEAL EN SKETCHUP PRO**

- 1. Escenas y posición de cámara en SketchUp Pro
- 2. Uso de solar y sombras

# **UNIDAD DIDÁCTICA 5. LAYOUT Y SKETCHUP PRO**

- 1. Uso y interfaz de LayOut
- 2. Configurar y importar de LayOut
- 3. Anotaciones de texto en LayOut
- 4. Exportar desde LayOut

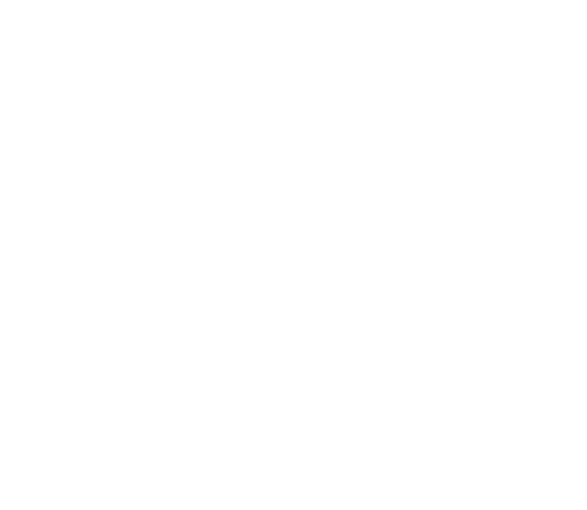

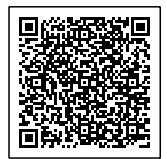